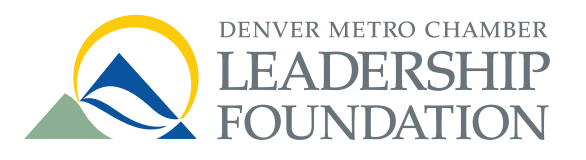

# **Download Intructions Smartphone & Tablet**

# **Step 1 // Download & Update**

(1) Go to your App Store

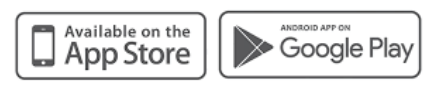

#### (2) Search for Denver Metro Chamber Leadership Foundation

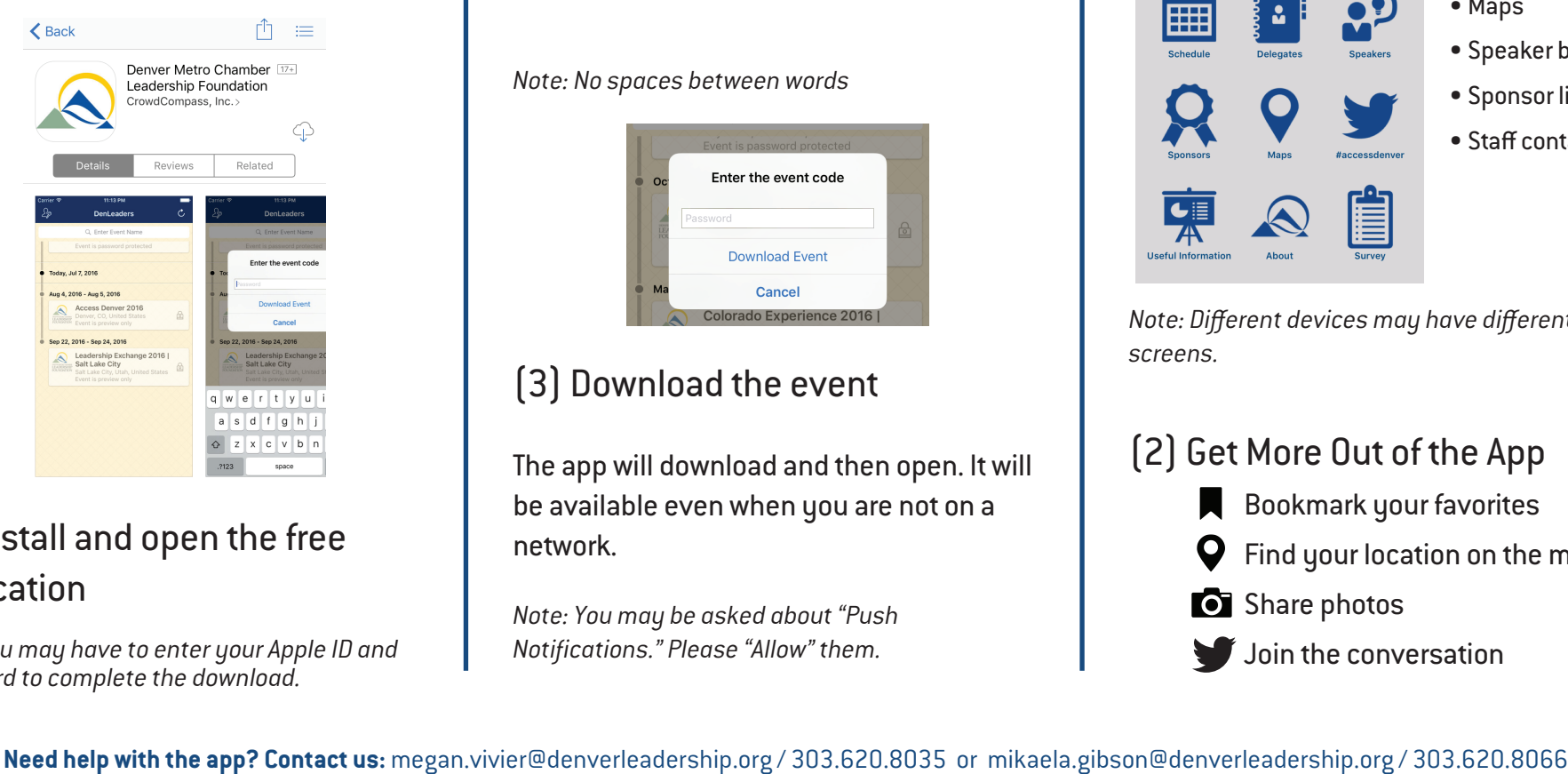

#### (3) Install and open the free application

*Note: You may have to enter your Apple ID and password to complete the download.*

### **Step 2 // Get Started** (1) Tap the event you're attending

*Note: To protect the privacy of the delegation, a password is required to download and launch the application.*

## (2) Enter the event code

*Note: No spaces between words*

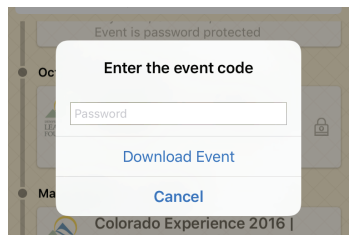

# (3) Download the event

The app will download and then open. It will be available even when you are not on a network.

*Note: You may be asked about "Push Notifications." Please "Allow" them.*

## **Step 3 // Use the App**

(1) In the app, you will find important information about the event, including:

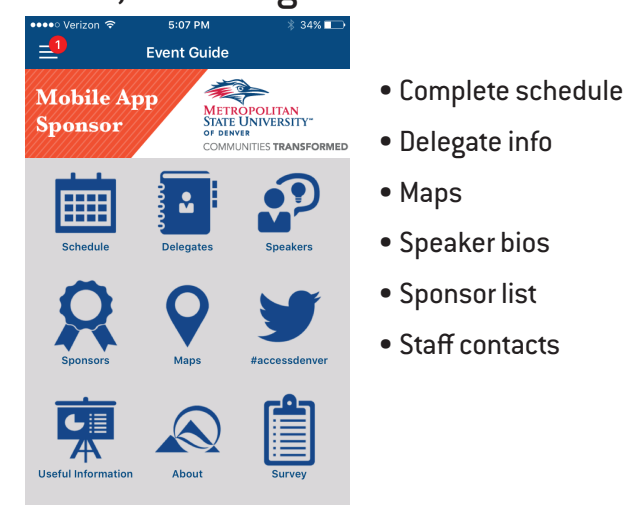

*Note: Different devices may have different home screens.*

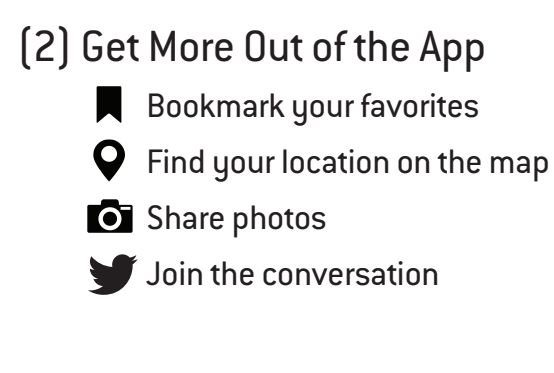